## CSS Layout Part 2

Web Development

# Lab 07: Learn CSS Layout Part 2

#### 01. position

| Vel et enim consulatu. Te civibus copiosae salutandi vel. Adhuc sonet libris ad ea<br>feugiat patrioque et mel, id qui nusquam maluisset, ei vim justo ceteros vituperata<br>Repudiare definitiones ea ius, sint commodo est ea, nam no nemore diceret.                      | a. Mei saepe mediocrem ut.                                           |
|----------------------------------------------------------------------------------------------------|----------------------------------------------------------------------|
|                                                                                                    |                                                                      |
| Te iriure moderatius vis, nam prodesset honestatis te. Atqui facilisi at est. Ex duo<br>Agam deterruisset vel at, has no illum ipsum alterum. Virtute vivendo officiis his<br>sit euismod salutatus, cu eos malorum luptatum consulatu, et nec debet antiopam                | vocent incorrupte eloquentiam.<br>et, ius viris tollit homero ad. In |
| Saperet maiestatis instructior te per, cu vel tota cotidieque. Vix illum regione<br>deterruisset cu, ne cum diam suavitate complectitur, nec ex erant principes.<br>Augue omittam no sea, putant forensibus usu te. Te iusto dicam verear mei.<br>Dolorum posidonium no vel. |                                                                      |
| This element is relatively-positioned. If this element was position: static; its a positioned child would escape and would be positioned relative to the document                                                                                                    |                                                                      |
|                                                                                                    |                                                                      |

This element is absolutely-positioned. It's positioned relative to its parent.

## margin: auto;

Lorem ipsum dolor sit amet, eos ut diam interesset, cu modo necessitatibus pri. Ne sit elit dicit, eum dico autem convenire an. Sed ei clita nullam, elit legimus voluptatibus ei his. Duo facilisi cotidieque at, invidunt platonem incorrupte ut has.

Vel et enim consulatu. Te civibus copiosae salutandi vel. Adhuc sonet libris ad eam, mundi affert mea ex. Dicunt feugiat patrioque et mel, id qui nusquam maluisset, ei vim justo ceteros vituperata. Mei saepe mediocrem ut. Repudiare definitiones ea ius, sint commodo est ea, nam no nemore diceret.

## the box model

I'm smaller...

And I'm bigger!

## box sizing

We're the same size now!

Hooray!

# CSS Layout Part 2

- The clearfix hack
- Float layout example
- Percent width
- Mobile Site Design
- Media queries Inline-block
- Viewport Meta Tag
- Inline-block layout
- Column
- Flexbox
- Further Reading

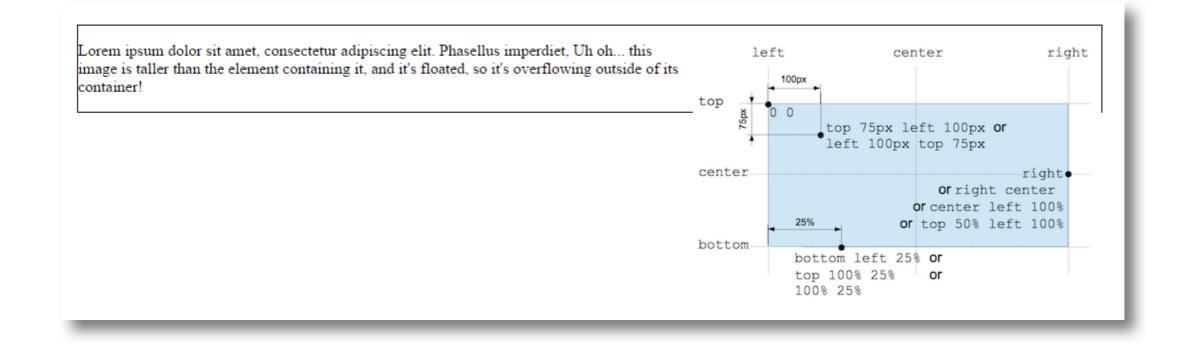

img { float: right; } Bad things can sometimes happen when using floats: In this case an image overflows the container, we used float right for the image within the , however because it is taller than the text it overflows.

# overflow Property

- The overflow property specifies what happens if content overflows an element's box.
- This property specifies whether to clip content or to add scrollbars when an element's content is too big to fit in a specified area.

| Value   | Description                                                                            |
|---------|----------------------------------------------------------------------------------------|
| visible | The overflow is not clipped. It renders outside the element's box. This is default     |
| hidden  | The overflow is clipped, and the rest of the content will be invisible                 |
| scroll  | The overflow is clipped, but a scroll-bar is added to see the rest of the<br>content   |
| auto    | If overflow is clipped, a scroll-bar should be added to see the rest of the<br>content |
| initial | Sets this property to its default value. Read about initial                            |
| inherit | Inherits this property from its parent element. Read about inherit                     |

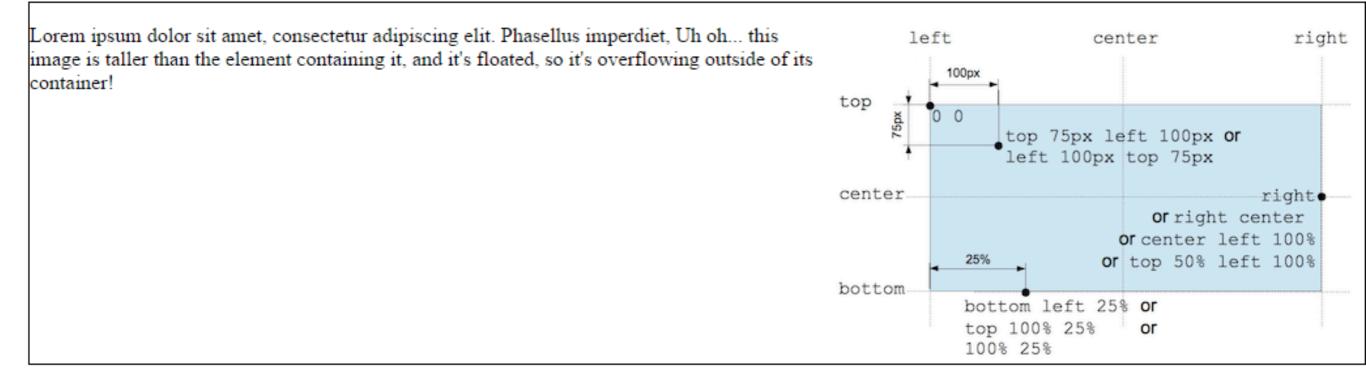

# Float layout example

 It is common to do entire layouts using float. Here is the same layout we did with position last week, but using float instead.

```
<h1> 12. float layout example </h1>
<div class="clearfix">
 <nav>
   \langle u \rangle
     <a href="#">Home</a>
                                     <a href="#">Taco Menu</a> 
     <a href="#">Draft List</a> 
     <a href="#">Hours</a>
                                     <a href="#">Directions</a> 
     <a href="#">Contact</a>
                                    \langle /|i\rangle
   \langle u \rangle
 </nav>
 <section>
   This example works just like the last one. Notice we put a clearfix on the container. It's not needed in this
     example, but it would be if the nav was longer than the non-floated content.
   </section>
 <section>
   Lorem ipsum dolor sit amet, consectetur adipiscing elit. Phasellus imperdiet, nulla et dictum interdum, nisi
     lorem egestas odio, vitae scelerisque enim ligula venenatis dolor. Maecenas nisl est, ultrices nec congue
     eget, auctor vitae massa. Fusce luctus vestibulum augue ut aliquet. Mauris ante ligula, facilisis sed ornare
     eu, lobortis in odio. Praesent convallis urna a lacus interdum ut hendrerit risus congue. Nunc sagittis
     dictum nisi, sed ullamcorper ipsum dignissim ac. In at libero sed nunc venenatis imperdiet sed ornare turpis.
     Donec vitae dui eget tellus gravida venenatis. Integer fringilla congue eros non fermentum. Sed dapibus
     pulvinar nibh tempor porta. Cras ac leo purus. Mauris quis diam velit.
   </section>
</div>
```

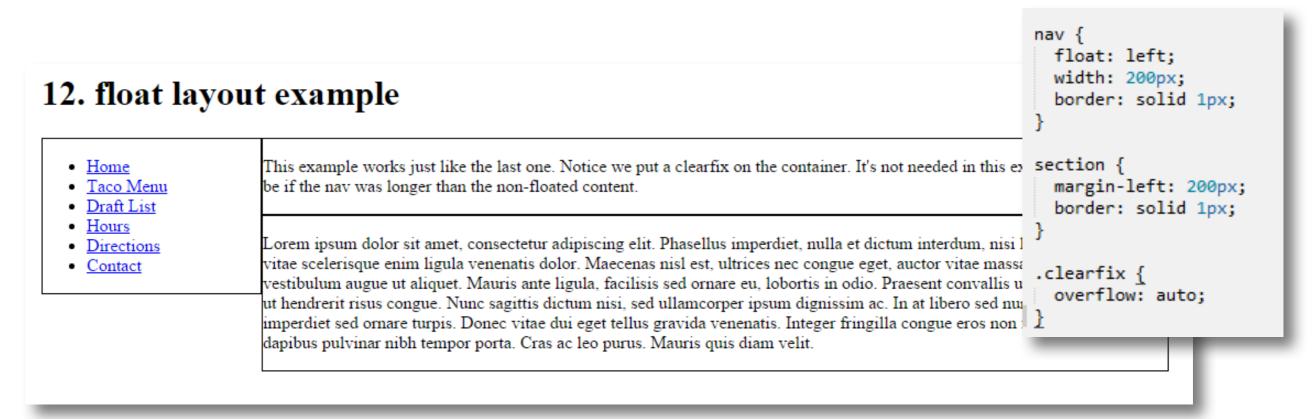

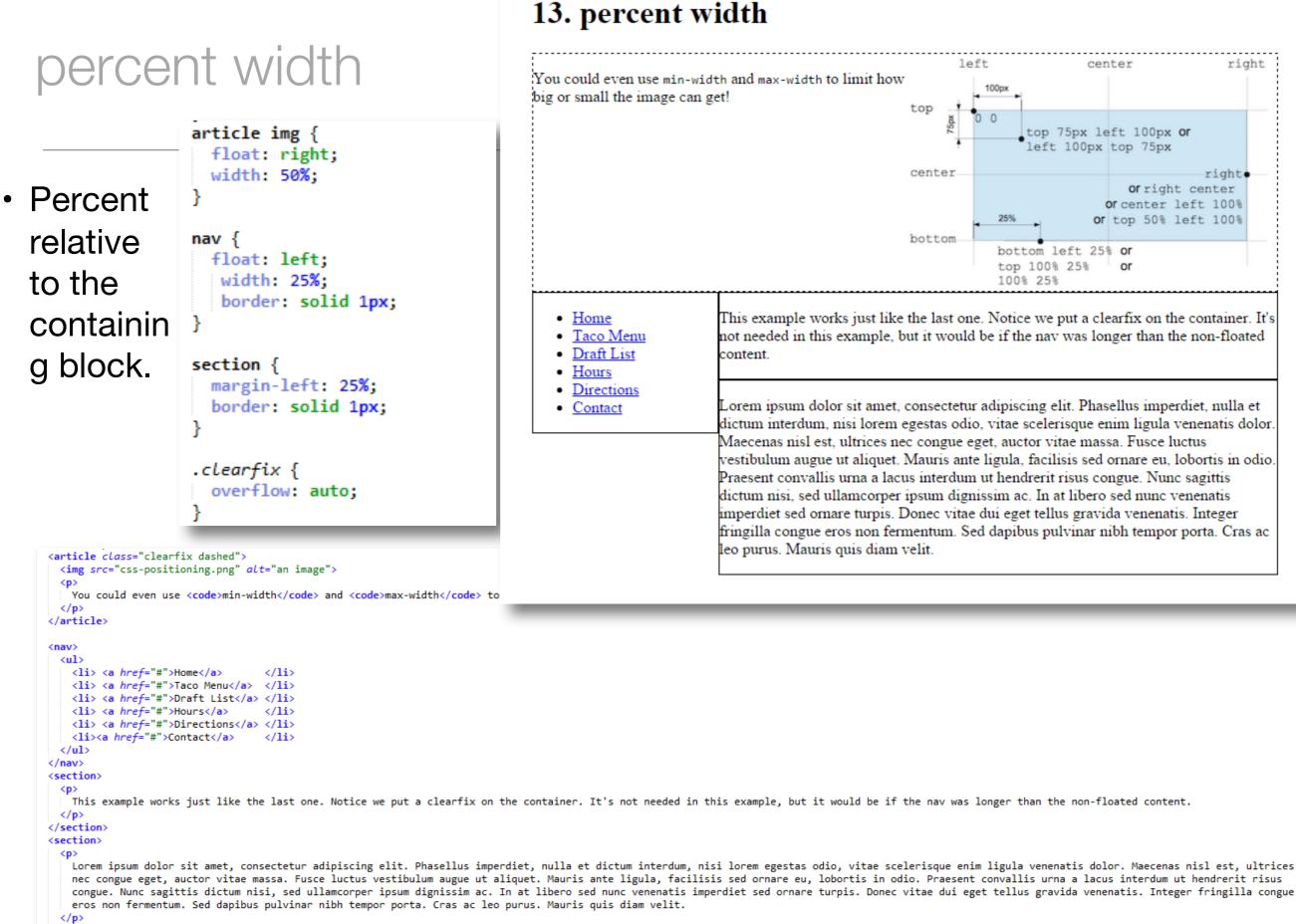

congue. Nunc sagittis dictum nisi, sed ullamcorper ipsum dignissim ac. In at libero sed nunc venenatis imperdiet sed ornare turpis. Donec vitae dui eget tellus gravida venenatis. Integer fringilla congue

</section>

# Mobile Web Design Best Practices

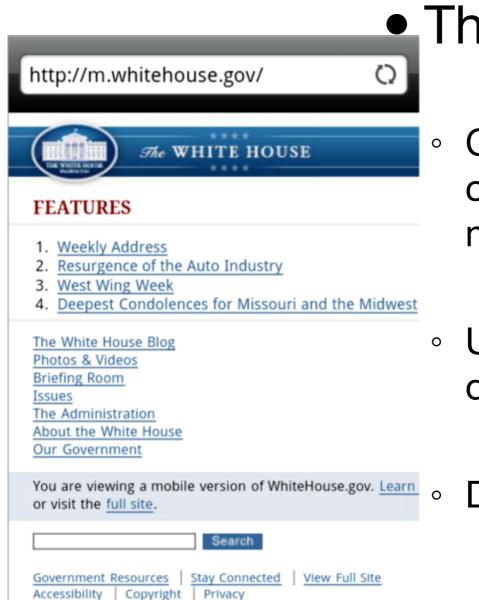

# Three Approaches to Mobile Web:

- Create a separate website hosted within your current domain targeted for mobile users e.g. m.itworld.com
- Use CSS to configure your current website for display on both mobile and desktop devices.

Develop a mobile app which resides on the device

# Mobile Web Limitations

- Small Screen Size
- Low bandwidth
- Poor connectivity
- No hover states
- Slow error prone typing
- Less context
- Inaccurate clicks

- Slow hardware
- Awkward controls
- Limited processor and memory
- http://www.whitehouse. gov
- http://m.whitehouse.gov

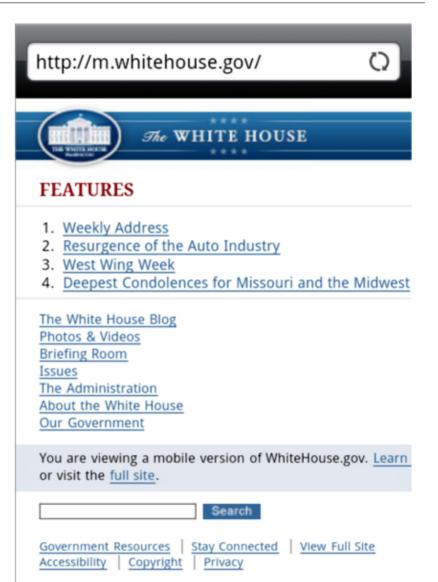

# Approaches to mobile web

- Make web sites that work well on a variety of screens (presentation)
- Adjust your content for mobile users (content)
- Give your users a smooth experience even on a slow connection (performance)

# Design Techniques for Mobile Web

- Single column design
- Avoid floats, tables, frames
- Descriptive page title
- Descriptive heading tags
- Optimize images
- Descriptive alt text for images
- Eliminate unneeded images

- Navigation in lists
- Em or percentage font size units
- Common font typefaces
- Good contrast between text and background colors
- Provide "Skip to Content" hyperlink
- Provide "Back to Top" hyperlink

| wrapper |
|---------|
| header  |
| nav     |
|         |
| aantant |
| content |
|         |
|         |
|         |
|         |
| footer  |

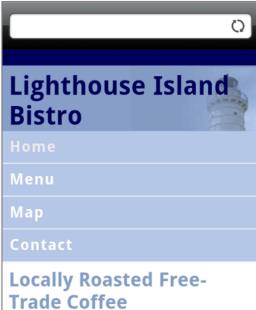

#### Indulge in the aroma of freshly ground roast coffee. Specialty drinks are available hot or cold.

#### **Specialty Pastries**

Enjoy a selection of our fresh-baked, organic pastries, including fresh-fruit muffins, scones, croissants, and

# Design Techniques for Mobile Web

- Set most padding and margin to 0.
- Background images may have to be adjusted so they have no-repeat and are positioned in the right top of the screen.
- Logos may also need modifying.

# Media queries

- Responsive design is the strategy of making a site that "responds" to the browser and device that it is being shown on so it is awesome no matter what.
- CSS3 media queries are the most powerful tool for doing this. Allow you to gather data about the site visitor and use it to conditionally apply CSS styles.
- A simple technique would be to consider the min-width media feature, which allows us to apply specific CSS styles if the browser window drops below a particular width that we can specify. Target these widths:
  - 320px, 480px, 600px, 768px, 900px, 1200px
- · These are sometimes called 'breakpoints'

# Media Queries

- Determines the capability of the mobile device, such as screen resolution
- Directs the browser to styles configured specifically for those capabilities

• Example:

```
k href="lighthousemobile.css" rel="stylesheet"
media="only screen and (max-device-width: 480px)">
```

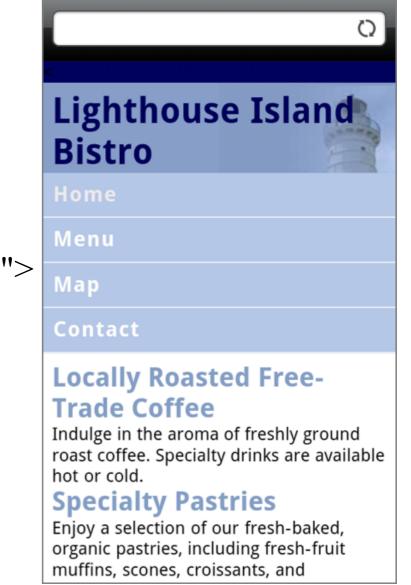

## media queries

```
<h1> 14. media queries </h1>
<div class="clearfix">
<nav>
   <a href="#">Home</a>
                                <a href="#">Taco Menu</a> 
    <a href="#">Draft List</a> 
    <a href="#">Hours</a>
                                <a href="#">Directions</a> 
    <a href="#">Contact</a>
                                </nav>
 <section>
   This example works just like the last one. Notice we put a clearfix on the
    container. It's not needed in this example, but it would be if the nav was
    longer than the non-floated content.
   </section>
 <section>
```

Lorem ipsum dolor sit amet. consectetur adiniscing elit. Phasellus

imperdiet, nulla et dictur scelerisque enim ligula ve congue eget, auctor vitae Mauris ante ligula, facil: convallis urna a lacus int dictum nisi, sed ullamcor; venenatis imperdiet sed of venenatis. Integer fringi pulvinar nibh tempor ports </section> </div> @media screen and (min-width:600px) {
 nav {
 float: left;
 width: 25%;
 border: solid 1px;
 }
 section {
 margin-left: 25%;
 border: solid 1px;
 }
 }
 @media screen and (max-width:599px) {
 nav li {
 display: inline;
 }
}

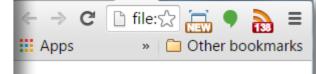

## 14. media queries

<u>Home Taco Menu Draft List</u> <u>Hours Directions Contact</u>

This example works just like the last one. Notice we put a clearfix on the container. It's not needed in this example, but it would be if the nav was longer than the non-floated content.

Lorem ipsum dolor sit amet, consectetur adipiscing elit. Phasellus imperdiet, nulla et dictum interdum, nisi lorem egestas odio, vitae scelerisque enim ligula venenatis dolor. Maecenas nisl est, ultrices nec congue eget, auctor vitae massa. Fusce luctus vestibulum augue ut aliquet. Mauris ante ligula, facilisis sed ornare eu, lobortis in odio. Praesent convallis urna a lacus interdum ut hendrerit risus congue. Nunc sagittis dictum nisi, sed ullamcorper ipsum dignissim ac. In at libero sed nunc venenatis imperdiet sed ornare turpis. Donec vitae dui eget tellus gravida venenatis. Integer fringilla congue eros non fermentum. Sed dapibus pulvinar nibh tempor porta. Cras ac leo purus. Mauris quis diam velit.

## 14. media queries

<u>Home</u>
Taco Menu

- Draft List
- Hours
- <u>Directions</u>
  Contact

This example works just like the last one. Notice we put a clearfix on the container. It's not needed in this example, but it would be if the nav was longer than the non-floated content.

}

Lorem ipsum dolor sit amet, consectetur adipiscing elit. Phasellus imperdiet, nulla et dictum interdum, nisi lorem egestas odio, vitae scelerisque enim ligula venenatis dolor. Maecenas nisl est, ultrices nec congue eget, auctor vitae massa. Fusce luctus vestibulum augue ut aliquet. Mauris ante ligula, facilisis sed ornare eu, lobortis in odio. Praesent convallis urna a lacus interdum ut hendrerit risus congue. Nunc sagittis dictum nisi, sed ullamcorper ipsum dignissim ac. In at libero sed nunc venenatis imperdiet sed ornare turpis. Donec vitae dui eget tellus gravida venenatis. Integer fringilla congue eros non fermentum. Sed dapibus pulvinar nibh tempor porta. Cras ac leo purus. Mauris quis diam velit.

# Viewport Meta Tag

- Default action for most mobile devices is to zoom out and scale the web page
- Viewport Meta Tag

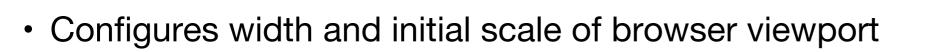

<meta name="viewport" content= "width=device-width, initial-scale=1.0">

# http://www.quirksmode.org/mobile/viewports.html

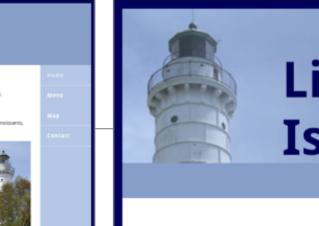

## Lighthe Island

## Locally Roasted Free-Trade Coffee

Indulge in the aroma of freshly ground roast coffee. Specialty drinks are available hot or cold.

### **Specialty Pastries**

Enjoy a selection of our fresh-baked, organic pastries, including fresh-fruit muffins, scones, croissants, and

Ŋ

Lighthouse

locally Roasted Free-Trade Coffee

**Island Bistro** 

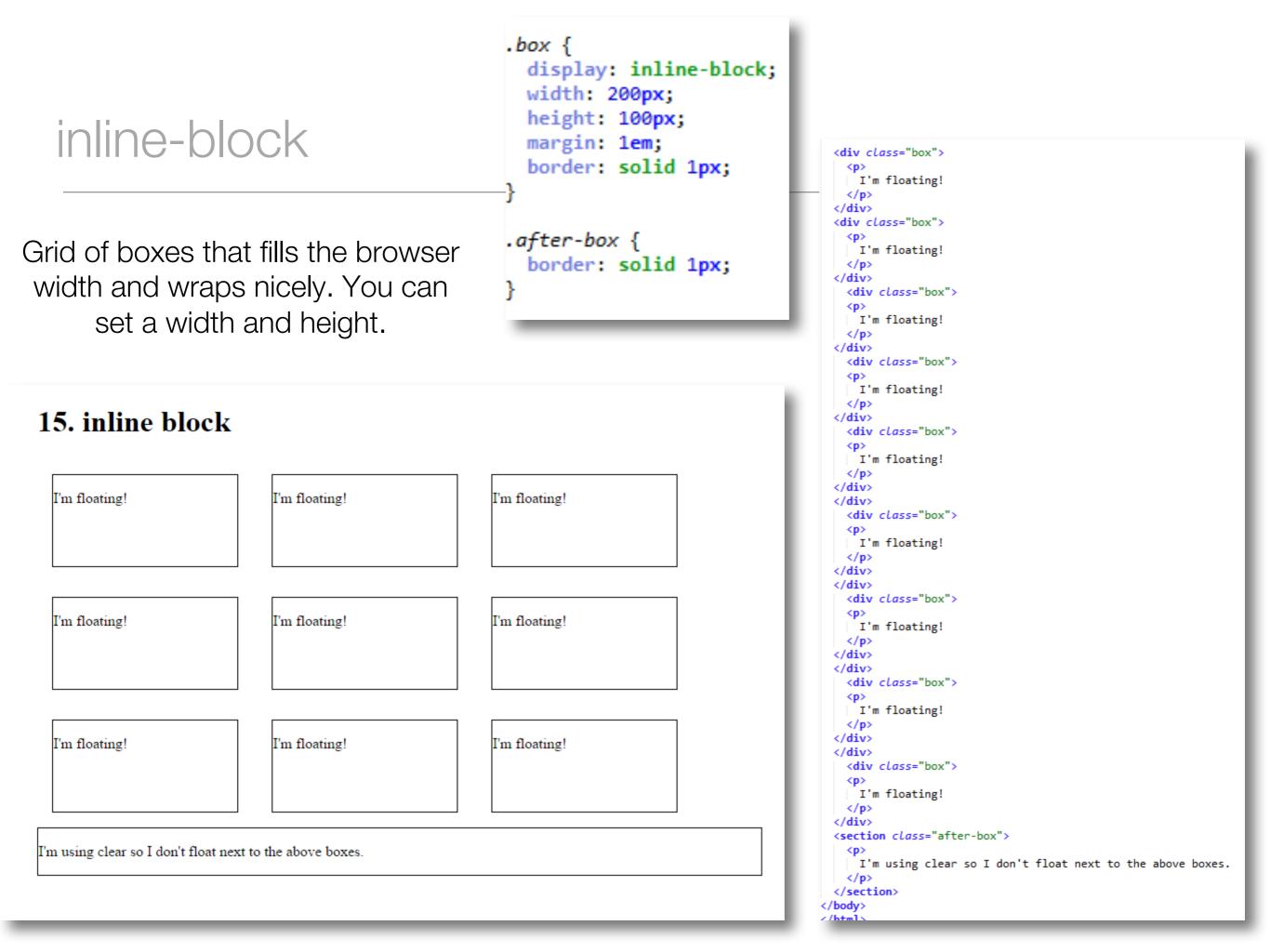

# inline-block layout

Home

Hours

Contact

Taco Menu

<u>Draft List</u>

Directions

nav{

.column{

 You can use inline-block for layouts. Remember to set the width and verticalalign to top.

<div class="dashed">

This example works just like the last one. Notice we put a clearfix on the container. It's not needed in this example, but it would be if the nav was longer than the non-floated content. Lorem ipsum dolor sit amet, consectetur adipiscing elit. Phasellus imperdiet, nulla et

dictum interdum, nisi lorem egestas odio, vitae scelerisque enim ligula venenatis dolor. Maecenas nisl est, ultrices nec congue eget, auctor vitae massa. Fusce luctus vestibulum augue ut aliquet. Mauris ante ligula, facilisis sed ornare eu, lobortis in odio. Praesent convallis urna a lacus interdum ut hendrerit risus congue. Nunc sagittis dictum nisi, sed ullamcorper ipsum dignissim ac. In at libero sed nunc venenatis imperdiet sed ornare turpis. Donec vitae dui eget tellus gravida venenatis. Integer fringilla congue eros non fermentum. Sed dapibus pulvinar nibh tempor porta. Cras ac leo purus. Mauris quis diam velit.

display: inline-block;

display: inline-block;

vertical-align: top;

vertical-align: top;

width: 25%;

width: 74%;

<nav class="dashed"> <a href="#">Home</a> <a href="#">Taco Menu</a> <a href="#">Draft List</a> <a href="#">Hours</a> </1i> <a href="#">Directions</a> <a href="#">Contact</a> </nav> <div class="column dashed"> <section> This example works just like the last one. Notice we put a clearfix on the container. It's not needed in this example, but it would be if the nav was longer than the non-floated content. </section> <section>  $\langle \mathbf{p} \rangle$ Lorem ipsum dolor sit amet, consectetur adipiscing elit. Phasellus imperdiet, nulla et dictum interdum, nisi lorem egestas odio, vitae scelerisque enim ligula venenatis dolor. Maecenas nisl est, ultrices nec congue eget, auctor vitae massa. Fusce luctus vestibulum augue ut aliquet. Mauris ante ligula, facilisis sed ornare eu, lobortis in odio. Praesent convallis urna a lacus interdum ut hendrerit risus congue. Nunc sagittis dictum nisi, sed ullamcorper ipsum dignissim ac. In at libero sed nunc venenatis imperdiet sed ornare turpis. Donec vitae dui eget tellus gravida venenatis. Integer fringilla congue eros non fermentum. Sed dapibus pulvinar nibh tempor porta. Cras ac leo purus. Mauris quis diam velit. </section> </div> </div>

## column

 css columns are very new, so you need to use the prefixes and it won't work in IE9 or Opera Mini

Lorem ipsum dolor sit amet, consectetur adipiscing elit. Phasellus imperdiet, nulla et dictum interdum, nisi lorem egestas odio, vitae scelerisque enim ligula venenatis dolor. Maecenas nisl est, ultrices nec congue eget, auctor vitae massa. Fusce luctus vestibulum augue ut aliquet. Mauris ante ligula, facilisis sed ornare eu, lobortis in odio. Praesent convallis urna a lacus interdum ut hendrerit risus congue. Nunc sagittis dictum nisi, sed ullamcorper ipsum dignissim ac. In at libero sed nunc venenatis imperdiet sed ornare turpis. Donec vitae dui eget tellus gravida venenatis. Integer fringilla congue eros non fermentum. Sed dapibus pulvinar nibh tempor porta. Cras ac leo purus. Mauris quis diam velit.

#### <body>

</body>

#### <section>

#### 

Lorem ipsum dolor sit amet, consectetur adipiscing elit. Phasellus imperdiet, nulla et dictum interdum, nisi lorem egestas odio, vitae scelerisque enim ligula venenatis dolor. Maecenas nisl est, ultrices nec congue eget, auctor vitae massa. Fusce luctus vestibulum augue ut aliquet. Mauris ante ligula, facilisis sed ornare eu, lobortis in odio. Praesent convallis urna a lacus interdum ut hendrerit risus congue. Nunc sagittis dictum nisi, sed ullamcorper ipsum dignissim ac. In at libero sed nunc venenatis imperdiet sed ornare turpis. Donec vitae dui eget tellus gravida venenatis. Integer fringilla congue eros non fermentum. Sed dapibus pulvinar nibh tempor porta. Cras ac leo purus. Mauris quis diam velit.

# .three-column { padding: 1em; -moz-column-count: 3; -moz-column-gap: 1em; -webkit-column-count: 3; column-count: 3; column-gap: 1em; }

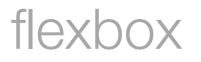

- The new flexbox layout mode is poised to redefine how we do layouts in CSS.
- The following examples only work with some browsers that use the latest version of the standard.

<u>https://css-tricks.com/snippets/css/a-guide-to-flexbox/</u>

## flexbox

## • simple layout.

```
<div class="container dashed">
<nav>
   <a href="#">Home</a>
                              <a href="#">Taco Menu</a> 
    <a href="#">Draft List</a> 
    <a href="#">Hours</a>
                              </1i>
    <a href="#">Directions</a> 
    <a href="#">Contact</a>
                              </nav>
 <div class="flex-column dashed">
 <section>
   Flexbox is so easy!
 </section>
 <section>
```

Lorem ipsum dolor sit amet, consectetur adipiscing elit. Phasellus imperdiet, nulla et dictum interdum, nisi lorem egestas odio, vitae scelerisque enim ligula venenatis dolor. Maecenas nisl est, ultrices nec congue eget, auctor vitae massa. Fusce luctus vestibulum augue ut aliquet. Mauris ante ligula, facilisis sed ornare eu, lobortis in odio. Praesent convallis urna a lacus interdum ut hendrerit risus congue. Nunc sagittis dictum nisi, sed ullamcorper ipsum dignissim ac. In at libero sed nunc venenatis imperdiet sed ornare turpis. Donec vitae dui eget tellus gravida venenatis. Integer fringilla congue eros non fermentum. Sed dapibus pulvinar nibh tempor porta. Cras ac leo purus. Mauris quis diam velit.

</section>

</div>

</div>

- <u>Home</u>
- <u>Taco Menu</u>
- <u>Draft List</u>
- <u>Hours</u>
- <u>Directions</u>
- <u>Contact</u>

Flexbox is so easy!

Lorem ipsum dolor sit amet, consectetur adipiscing elit. Phasellus imperdiet, nulla et dictum interdum, nisi lorem egestas odio, vitae scelerisque enim ligula venenatis dolor. Maecenas nisl est, ultrices nec congue eget, auctor vitae massa. Fusce luctus vestibulum augue ut aliquet. Mauris ante ligula, facilisis sed ornare eu, lobortis in odio. Praesent convallis urna a lacus interdum ut hendrerit risus congue. Nunc sagittis dictum nisi, sed ullamcorper ipsum dignissim ac. In at libero sed nunc venenatis imperdiet sed ornare turpis. Donec vitae dui eget tellus gravida venenatis. Integer fringilla congue eros non fermentum. Sed dapibus pulvinar nibh tempor porta. Cras ac leo purus. Mauris quis diam velit.

.container { display: -webkit-flex; display: flex; nav { width: 200px; .flex-column { -webkit-flex: 1; flex: 1;

flexbox

.flex1 {

.flex2 {

```
.container {
    display: -webkit-flex;
    display: flex;
}
.initial {
    width: 200px;
    min-width: 100px;
}
.none {
    -webkit-flex: none;
        flex: none;
    width: 200px;
}
```

-webkit-flex: 1;

-webkit-flex: 2;

flex: 1;

flex: 2;

```
<body>
<div class="container dashed">
 <div class="initial dashed">
   I will be 200px when there is room, and I will shrink down to 100px if there is not room, but no smaller.
 </div>
 <div class="none dashed">
   I will always be 200px, no matter what.
 </div>
 <div class="flex1 dashed">
   I will fill up 1/3 of the remaining width.
 </div>
 <div class="flex2 dashed">
   I will fill up 2/3 of the remaining width.
 </div>
</div>
</body>
```

 more complex layout, one flex container with several div's each with its own properties set for sizing.

```
.vertical-container {
  flexbox
                                                                       height: 300px;
                                                                       display: -webkit-flex;
                                                                       display: flex;
                                                                       -webkit-align-items: center;
                                                                       align-items: center;
                                                                       -webkit-justify-content: center;
                                                                       justify-content: center;
                 Finally it's easy to vertically center something in CSS!

    Centering using

                                                                             Flexbox makes the
                                                                             process a lot easier
<!DOCTYPE html>
<html lang="en">
                                                                             and exact than
<head>
                                                                             alternative methods.
 <meta charset="UTF-8">
 <title></title>
 k type="text/css" rel="stylesheet" href="style.css" media="screen"/>
</head>
<body>
<div class="vertical-container dashed">
 <div>
  Finally it's easy to vertically center something in CSS!
 </div>
</div>
</body>
</html>
```

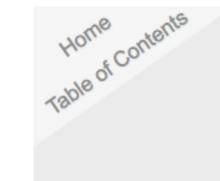

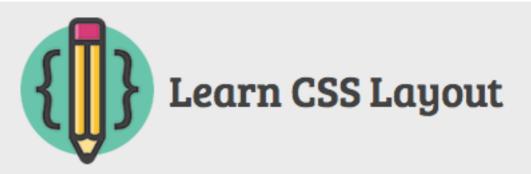

## **Table of Contents**

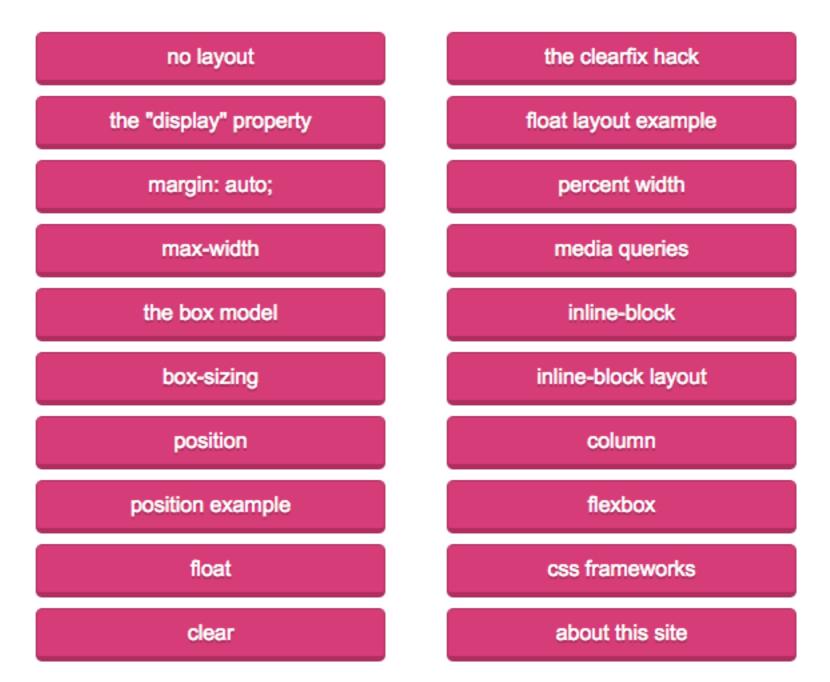

http://learnlayout.com

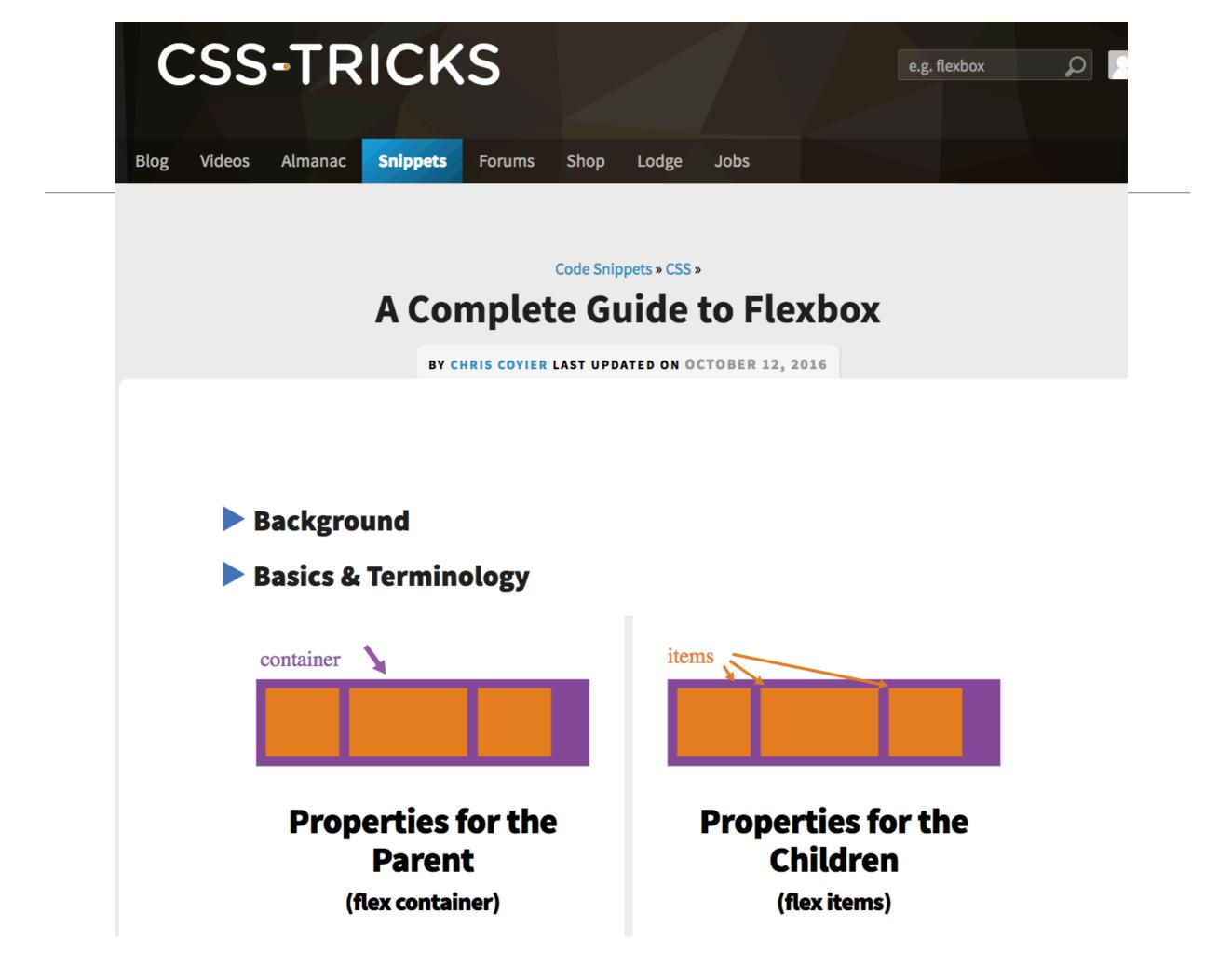

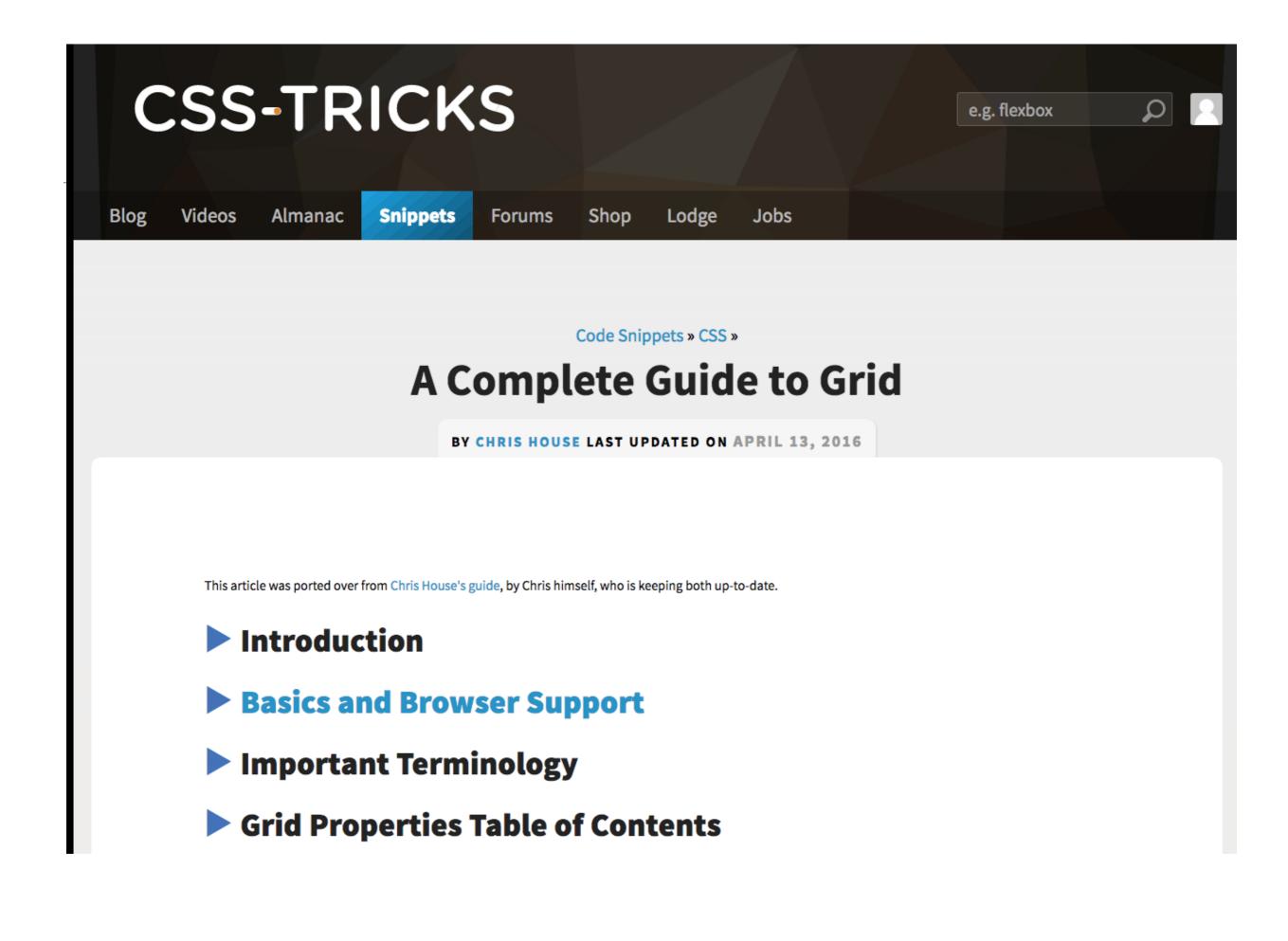